This document had described the way to inform the wpa\_supplicant to do the WiFi connection by using the wpa\_cli. The wpa\_supplicant had supported all kinds of security connections and WPS defined in the 802.11 specification. So, we suggest use the wpa supplicant to do the WiFi connection rather than the iwconfig wireless tool.

# **(A) Start WPA\_SUPPLICANT**

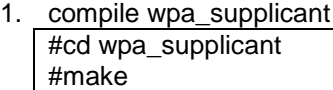

2. If compile fail like this:

... ...

> ../src/drivers/driver\_nl80211.c:19:31: fatal error: netlink/genl/genl.h: No such file #include <netlink/genl/genl.h>

 $\wedge$ compilation terminated. make: \*\*\* [../src/drivers/driver\_nl80211.o] Error 1

Try to find which library contains the missing file by: #sudo apt-file search /netlink/genl/genl.h

If lost libnl, install the library: # sudo apt-get install libnl-dev or # sudo apt-get install libnl-3-dev

Base on your libnl version to modify .config For libnl-1.x: LIBNL=<path to install the libnl> CFLAGS += -I\$(LIBNL)/include  $LIBS += -L$(LIBNL)/lib$ 

For libnl-3.x:

LIBNL=<path to install the libnl> CFLAGS += -I\$(LIBNL)/include/libnl3  $LIBS += -L$(LIBNL)/lib$ CONFIG\_LIBNL20=y CONFIG\_LIBNL32=y

p.s. Version 3.x need add both flag (CONFIG\_LIBNL20=y and CONFIG\_LIBNL32=y)

For WPA3-SAE:

File: .config

CONFIG\_TLS=openssl CONFIG\_IEEE80211W=y CONFIG\_SAE=y

Re-compile wpa\_supplicant

# make

- 3. Start wpa\_supplicant
	- i. Run wpa\_supplicant in background:

If cfg80211: # wpa\_supplicant –Dnl80211 -iwlan0 -c ../../wpa\_0\_8.conf –B

Or wireless extensions: # wpa\_supplicant -Dwext -iwlan0 -c ../../wpa\_0\_8.conf -B

ii. Run wpa\_supplicant in backqround with debug message (This may affect the performance, only used in debug purpose.)

If cfg80211: # wpa\_supplicant -Dnl80211 -iwlan0 -c ../../wpa\_0\_8.conf -dd &

Or wireless extension: # wpa\_supplicant -Dwext -iwlan0 -c ../../wpa\_0\_8.conf -dd &

# **(B) WPA\_CLI commands**

1. Scaning AP and See Results

# wpa\_cli -p/var/run/wpa\_supplicant scan # wpa\_cli -p/var/run/wpa\_supplicant scan\_results

- 2. Connect to AP
	- a. OPEN

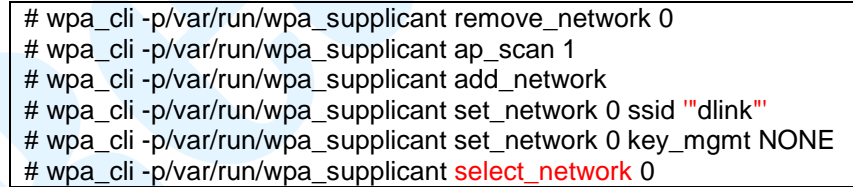

b. WEP40 with open system

# wpa\_cli -p/var/run/wpa\_supplicant remove\_network 0

# wpa\_cli -p/var/run/wpa\_supplicant ap\_scan 1

# wpa\_cli -p/var/run/wpa\_supplicant add\_network

# wpa\_cli -p/var/run/wpa\_supplicant set\_network 0 ssid '"dlink"'

# wpa\_cli -p/var/run/wpa\_supplicant set\_network 0 key\_mgmt NONE

# wpa\_cli -p/var/run/wpa\_supplicant set\_network 0 wep\_key0 1234567890

# wpa\_cli -p/var/run/wpa\_supplicant set\_network 0 wep\_tx\_keyidx 0

# wpa\_cli -p/var/run/wpa\_supplicant select\_network 0

c. WEP40 with shared key mode

# wpa\_cli -p/var/run/wpa\_supplicant remove\_network 0

# wpa\_cli -p/var/run/wpa\_supplicant ap\_scan 1

# wpa\_cli -p/var/run/wpa\_supplicant add\_network

# wpa\_cli -p/var/run/wpa\_supplicant set\_network 0 ssid '"dlink"'

# wpa\_cli -p/var/run/wpa\_supplicant set\_network 0 key\_mgmt NONE

# wpa\_cli -p/var/run/wpa\_supplicant set\_network 0 wep\_key0 1234567890

# wpa\_cli -p/var/run/wpa\_supplicant set\_network 0 wep\_tx\_keyidx 0

# wpa\_cli –p/var/run/wpa\_supplicant set\_network 0 auth\_alg SHARED

# wpa\_cli -p/var/run/wpa\_supplicant select\_network 0

d. WEP104 with open system

# wpa\_cli -p/var/run/wpa\_supplicant remove\_network 0

# wpa\_cli -p/var/run/wpa\_supplicant ap\_scan 1

# wpa\_cli -p/var/run/wpa\_supplicant add\_network

# wpa\_cli -p/var/run/wpa\_supplicant set\_network 0 ssid "dlink"

# wpa\_cli -p/var/run/wpa\_supplicant set\_network 0 key\_mgmt NONE

# wpa\_cli -p/var/run/wpa\_supplicant set\_network 0 wep\_key0

12345678901234567890123456

# wpa\_cli -p/var/run/wpa\_supplicant set\_network 0 wep\_tx\_keyidx 0

- # wpa\_cli -p/var/run/wpa\_supplicant select\_network 0
- e. WEP104 with shared key mode

# wpa\_cli -p/var/run/wpa\_supplicant remove\_network 0

# wpa\_cli -p/var/run/wpa\_supplicant ap\_scan 1

# wpa\_cli -p/var/run/wpa\_supplicant add\_network

# wpa\_cli -p/var/run/wpa\_supplicant set\_network 0 ssid "dlink"

# wpa\_cli -p/var/run/wpa\_supplicant set\_network 0 key\_mgmt NONE

# wpa\_cli -p/var/run/wpa\_supplicant set\_network 0 wep\_key0

12345678901234567890123456

# wpa\_cli -p/var/run/wpa\_supplicant set\_network 0 wep\_tx\_keyidx 0

# wpa\_cli –p/var/run/wpa\_supplicant set\_network 0 auth\_alg SHARED

- # wpa\_cli -p/var/run/wpa\_supplicant select\_network 0
- (1) If wep key is ASCII type,use the following cmd: For WEP40

# wpa\_cli -p/var/run/wpa\_supplicant set\_network 0 wep\_key0 "12345" For WEP104

# wpa\_cli -p/var/run/wpa\_supplicant set\_network 0 wep\_key0 '"1234567890123"'

(2) WEP key index is X from 0 to 3, change X for other key index and select it.

# wpa\_cli -p/var/run/wpa\_supplicant set\_network 0 wep\_keyX 12345678901234567890123456

# wpa\_cli -p/var/run/wpa\_supplicant set\_network 0 wep\_tx\_keyidx X

### f. TKIP and AES

# wpa\_cli -p/var/run/wpa\_supplicant remove\_network 0

# wpa\_cli -p/var/run/wpa\_supplicant ap\_scan 1

# wpa\_cli -p/var/run/wpa\_supplicant add\_network

# wpa\_cli -p/var/run/wpa\_supplicant set\_network 0 ssid "dlink"

# wpa\_cli -p/var/run/wpa\_supplicant set\_network 0 key\_mgmt WPA-PSK

# wpa\_cli -p/var/run/wpa\_supplicant set\_network 0 psk '"12345678"'

# wpa\_cli -p/var/run/wpa\_supplicant select\_network 0

g. WPA3-SAE Mode (MFPC=1, MFPR=1)

# wpa\_cli -p/var/run/wpa\_supplicant remove\_network 0

# wpa\_cli -p/var/run/wpa\_supplicant ap\_scan 1

# wpa\_cli -p/var/run/wpa\_supplicant add\_network

# wpa\_cli -p/var/run/wpa\_supplicant set\_network 0 ssid "dlink"'

# wpa\_cli -p/var/run/wpa\_supplicant set\_network 0 key\_mgmt SAE

# wpa\_cli -p/var/run/wpa\_supplicant set\_network 0 psk '"12345678"'

# wpa\_cli -p/var/run/wpa\_supplicant set\_network 0 ieee80211w 2

# wpa\_cli -p/var/run/wpa\_supplicant select\_network 0

#### h. WPA3-SAE Transition Mode (MFPC=1, MFPR=0)

# wpa\_cli -p/var/run/wpa\_supplicant remove\_network 0

# wpa\_cli -p/var/run/wpa\_supplicant ap\_scan 1

# wpa\_cli -p/var/run/wpa\_supplicant add\_network

# wpa\_cli -p/var/run/wpa\_supplicant set\_network 0 ssid "dlink"'

# wpa\_cli -p/var/run/wpa\_supplicant set\_network 0 key\_mgmt SAE WPA-PSK

# wpa\_cli -p/var/run/wpa\_supplicant set\_network 0 psk "12345678"'

# wpa\_cli -p/var/run/wpa\_supplicant set\_network 0 ieee80211w 1

# wpa\_cli -p/var/run/wpa\_supplicant select\_network 0

### 3. Ad-hoc mode

#### a. OPEN

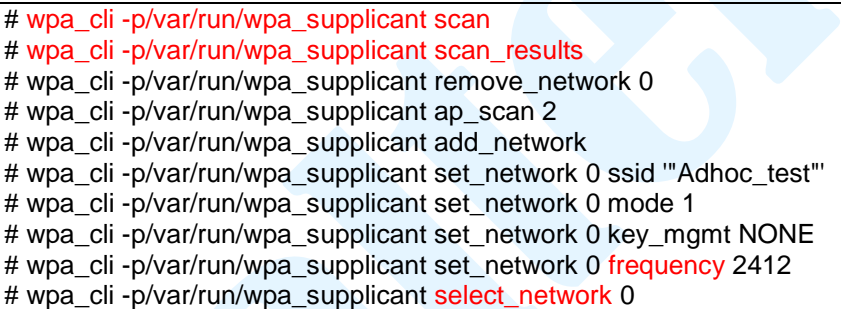

#frequency is to set the channel frequency for Ad-hoc master.

#### b. WEP40

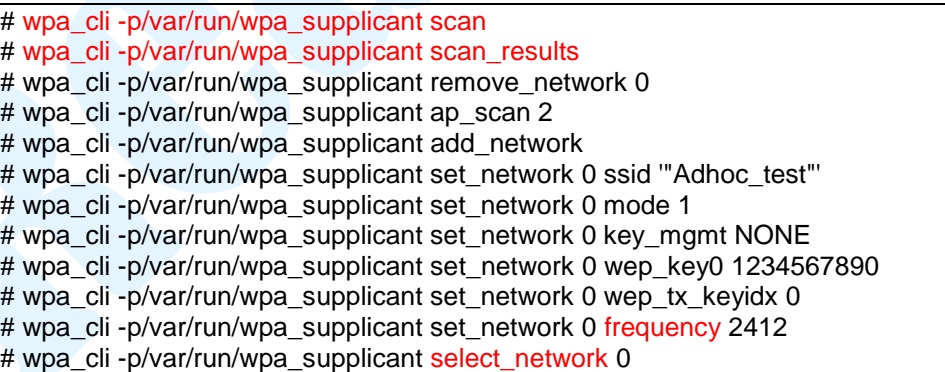

#### c. WEP104

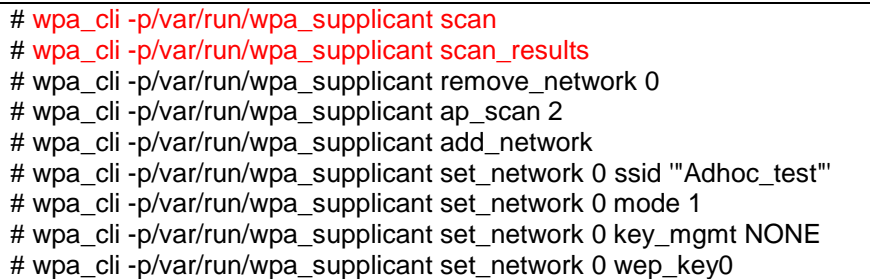

#### 12345678901234567890123456

# wpa\_cli -p/var/run/wpa\_supplicant set\_network 0 wep\_tx\_kevidx 0 # wpa\_cli -p/var/run/wpa\_supplicant set\_network 0 frequency 2412 # wpa\_cli -p/var/run/wpa\_supplicant select\_network 0

4. Save the Current Connection AP configuration file  $\pm$  wpa\_cli -p/var/run/wpa\_supplicant save\_config

### 5. WPS Connection

(1) Push Button:

# wpa\_cli -p/var/run/wpa\_supplicant remove\_network 0 # wpa\_cli -p/var/run/wpa\_supplicant wps\_pbc any

(2) Pin Code:

# wpa\_cli -p/var/run/wpa\_supplicant remove\_network 0 # wpa\_cli -p/var/run/wpa\_supplicant wps\_pin any 12345670

Or

# wpa\_cli -p/var/run/wpa\_supplicant remove\_network 0 # wpa\_cli -p/var/run/wpa\_supplicant wps\_pin any

- 6. Get Current Status of wpa\_supplicant # wpa\_cli -p/var/run/wpa\_supplicant status
- 7. Disable current network connection # wpa\_cli -p/var/run/wpa\_supplicant disable\_network 0

# **(C) Using WPA\_SUPPLICANT by WPA\_CLI (Control interface commands)**

**1. Start wpa\_cli control interface:**

# wpa\_cli

# **2. Commands:**

# PING

This command can be used to test whether wpa\_supplicant is replying to the control interface commands.

The expected reply is PONG if the connection is open and wpa\_supplicant is processing commands.

# **STATUS**

Request current status information. The output is a text block with each line in variable=value format. For example:

bssid=02:00:01:02:03:04 ssid=test network pairwise\_cipher=CCMP group\_cipher=CCMP key\_mgmt=WPA-PSK wpa\_state=COMPLETED

### LIST\_NETWORKS

List configured networks. network id / ssid / bssid / flags 0 example network any [CURRENT] (note: fields are separated with tabs)

### **SCAN**

.

Request a new BSS scan.

## SCAN\_RESULTS

Get the latest scan results. bssid / frequency / signal level / flags / ssid 00:09:5b:95:e0:4e 2412 208 [WPA-PSK-CCMP] jkm private 02:55:24:33:77:a3 2462 187 [WPA-PSK-TKIP] testing 00:09:5b:95:e0:4f 2412 209 jkm guest (note: fields are separated with tabs)

### ADD\_NETWORK

Add a new network. This command creates a new network with empty configuration. The new network is disabled and once it has been configured it can be enabled with ENABLE\_NETWORK command. ADD\_- NETWORK returns the network id of the new network or FAIL on failure

### SELECT\_NETWORK <network id>

Select a network (disable others). Network id can be received from the LIST\_NETWORKS command output.

### ENABLE\_NETWORK <network id>

Enable a network. Network id can be received from the LIST\_NETWORKS command output.

### DISABLE\_NETWORK <network id>

Disable a network. Network id can be received from the LIST\_NETWORKS command output. **Special** 

network id all can be used to disable all network.

### REMOVE\_NETWORK <network id>

Remove a network. Network id can be received from the LIST\_NETWORKS command output. Special

network id all can be used to remove all network.

SET\_NETWORK <network id> <variable> <value>

Set network variables. Network id can be received from the LIST\_NETWORKS command output. This command uses the same variables and data formats as the configuration file.

- ssid (network name, SSID)
- psk (WPA passphrase or pre-shared key)
- key\_mgmt (key management protocol, NONE, WPA-PSK, WPA-EAP)
- proto ( WPA WPA2)
- pairwise ( CCMP TKIP)
- group ( CCMP TKIP WEP40 WEP104)
- wep key0 ( set wep key for key index 0)
- wep tx keyidx ( select wep key index)
- frequency ( Channel frequency in megahertz (MHz) for IBSS )

### GET\_NETWORK <network id> <variable>

Get network variables. Network id can be received from the LIST\_NETWORKS command output.

## SAVE\_CONFIG

Save the current configuration.

### AP\_SCAN <ap\_scan value>

Change ap\_scan value:  $0 = no$  scanning,  $1 = wpa$ \_supplicant requests scans and uses scan results to select

the AP, 2 = wpa\_supplicant does not use scanning and just requests driver to associate and take care of AP

selection